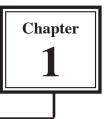

## Getting Started With PowerPoint

Microsoft PowerPoint is a program that allows you to create Multimedia presentations. These include electronic slide shows, screen displays and internet web pages. For your first presentation you will create a slide show for the Wattle Valley Animal Park which is a make-believe zoo that maintains animals in their natural habitat.

## Starting a Presentation

1 Load Microsoft PowerPoint and you should receive the PROJECT GALLERY Screen. Select OK to start a blank presentation and the following labelled PowerPoint screen should open.

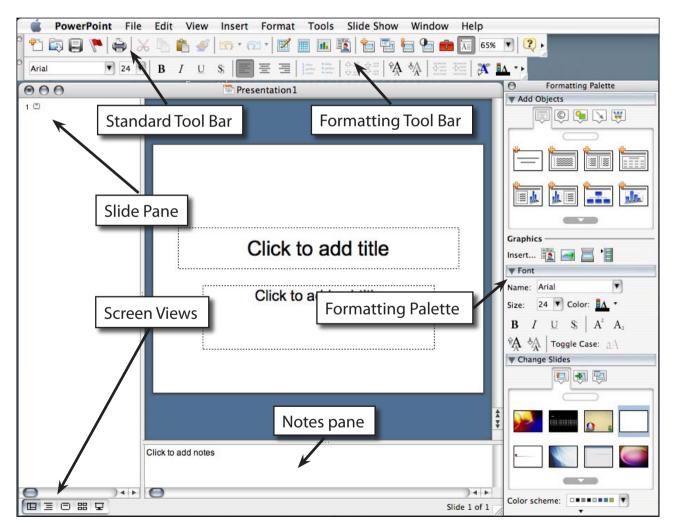

2 Refer to this diagram until you are fully familiar with the sections of the program.

## Creating the Title Slide

The TITLE slide introduces your presentation. It usually contains the company's name and the topic of the presentation. When you start PowerPoint the TITLE SLIDE layout is displayed.

#### A Entering the Company Name

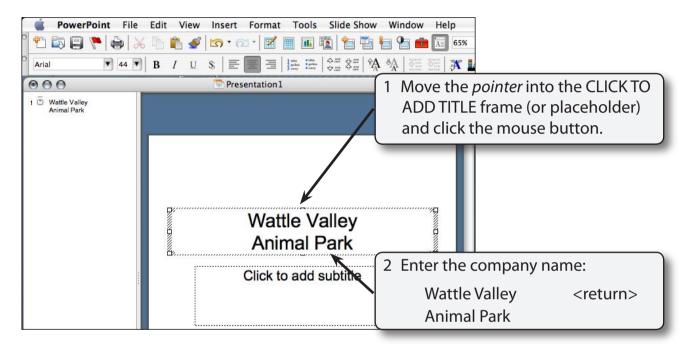

#### **B** Formatting Text Using the Format Menu

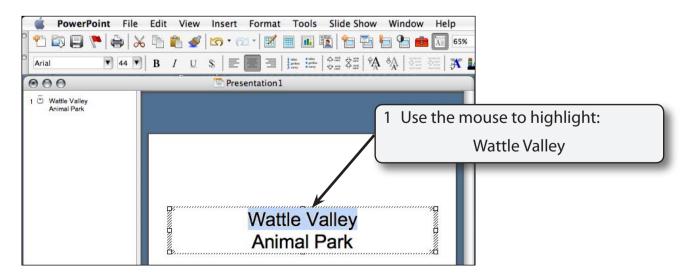

#### 2 Display the FORMAT menu and select FONT.

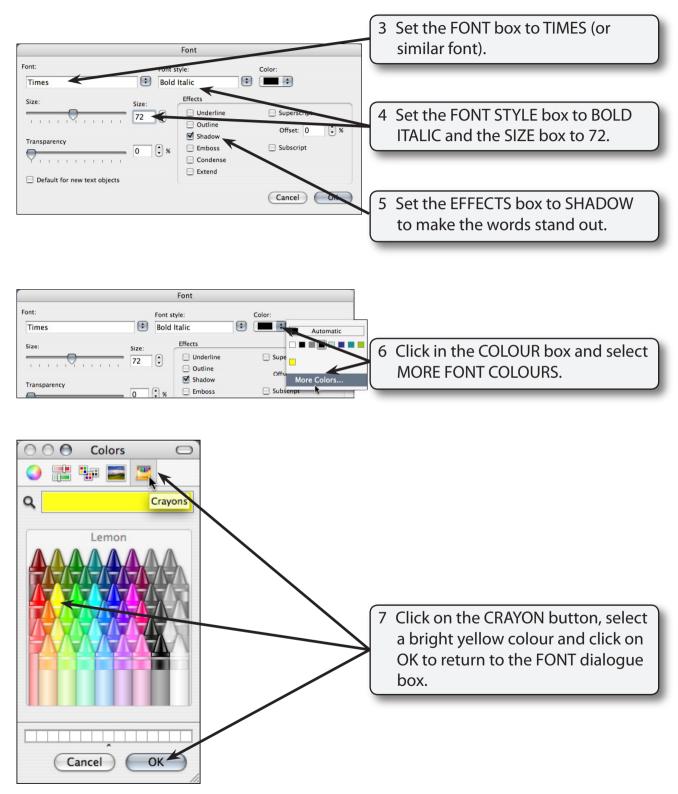

8 Select OK to format the text.

#### C Formatting Text Using the Tool Bars

You can format text more quickly using the Formatting Tool Bar at the top of the screen or the FORMATTING palette at the right.

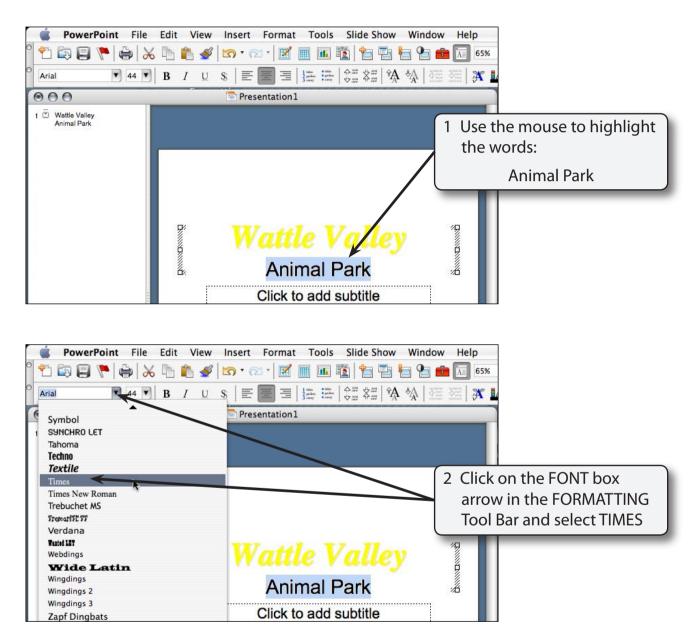

# NOTE: You can see a preview of the font when you select a font from the FORMATTING Tool Bar or the FORMATTING palette.

1

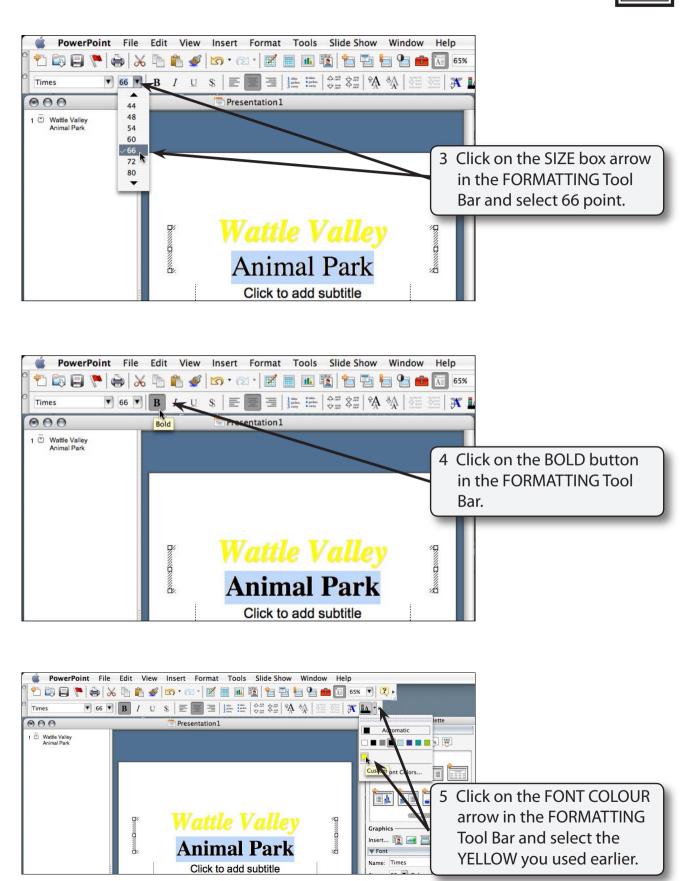